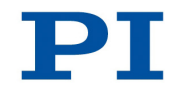

### **MP106E M-235 Linear Actuators User Manual**

Version: 1.2 Date: 31.08.2020

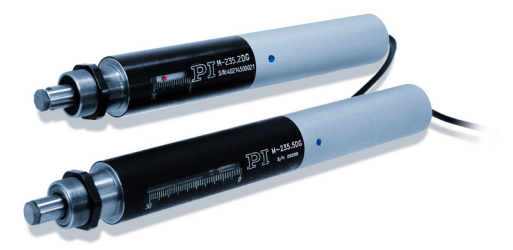

#### **This document describes the following high-load precision linear actuators with recirculating ball screws:**

- **M-235.2DD:** Travel Range 20 mm, DC Direct Drive
- **M-235.2DG:** Travel Range 20 mm, DC Gear Motor
- M-235.5DD: Travel Range 50 mm, DC Direct Drive
- **M-235.5DG:** Travel Range 50 mm, DC Gear Motor

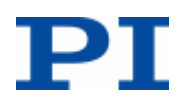

Physik Instrumente (PI) GmbH & Co. KG is the owner of the following trademarks: PI®, PIC®, PICMA®, PILine®, PIFOC®, PiezoWalk®, NEXACT®, NEXLINE®, NanoCube®, NanoAutomation®, Picoactuator®, PInano®

© 2020 Physik Instrumente (PI) GmbH & Co. KG, Karlsruhe, Deutschland. The text, photographs and drawings in this manual are protected by copyright. With regard thereto, Physik Instrumente (PI) GmbH & Co. KG retains all the rights. Use of said text, photographs and drawings is permitted only in part and only upon citation of the source.

Original instructions Document number: MP106E, MMa, Version 1.2

Subject to change without notice. This manual is superseded by any new release. The latest release is available for download on our website [\(http://www.pi.ws\)](http://www.pi.ws/).

# **Contents**

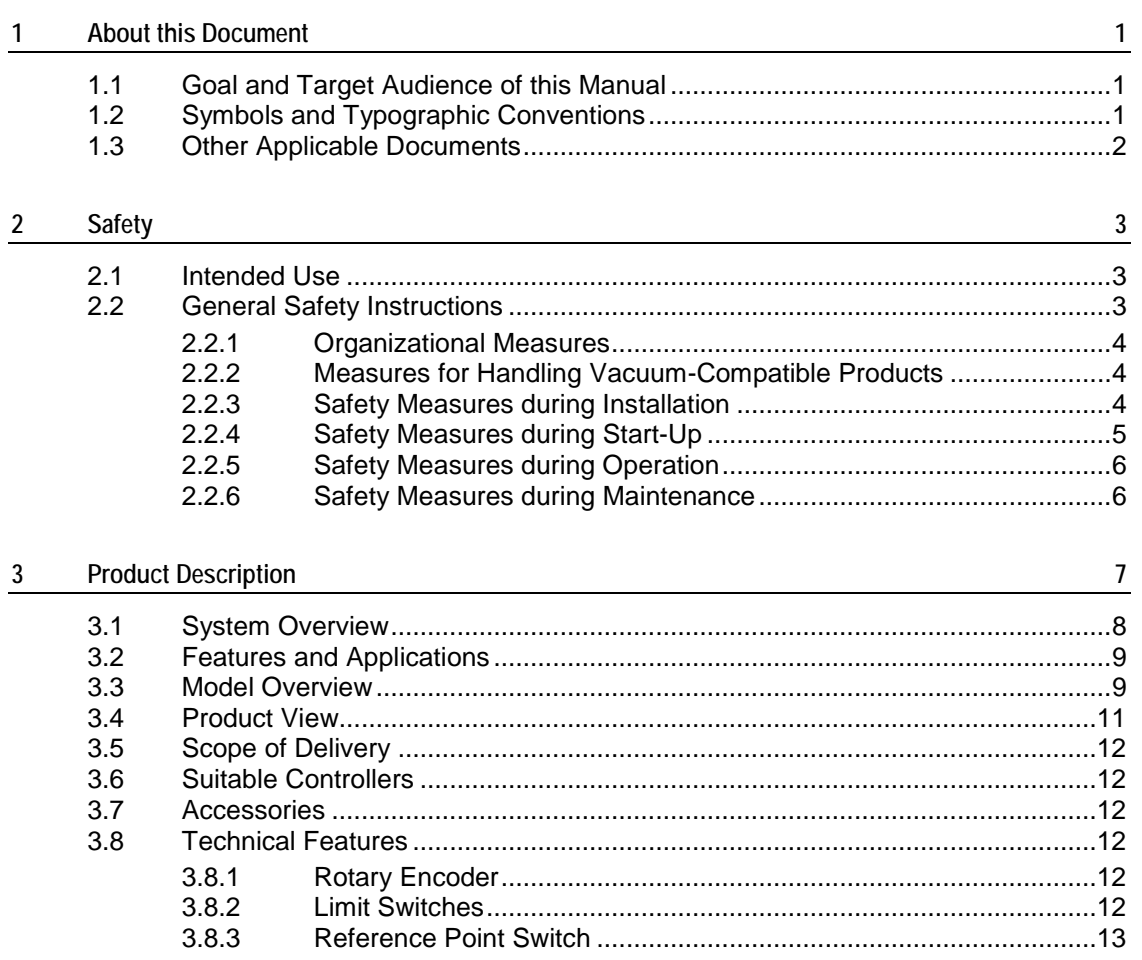

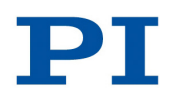

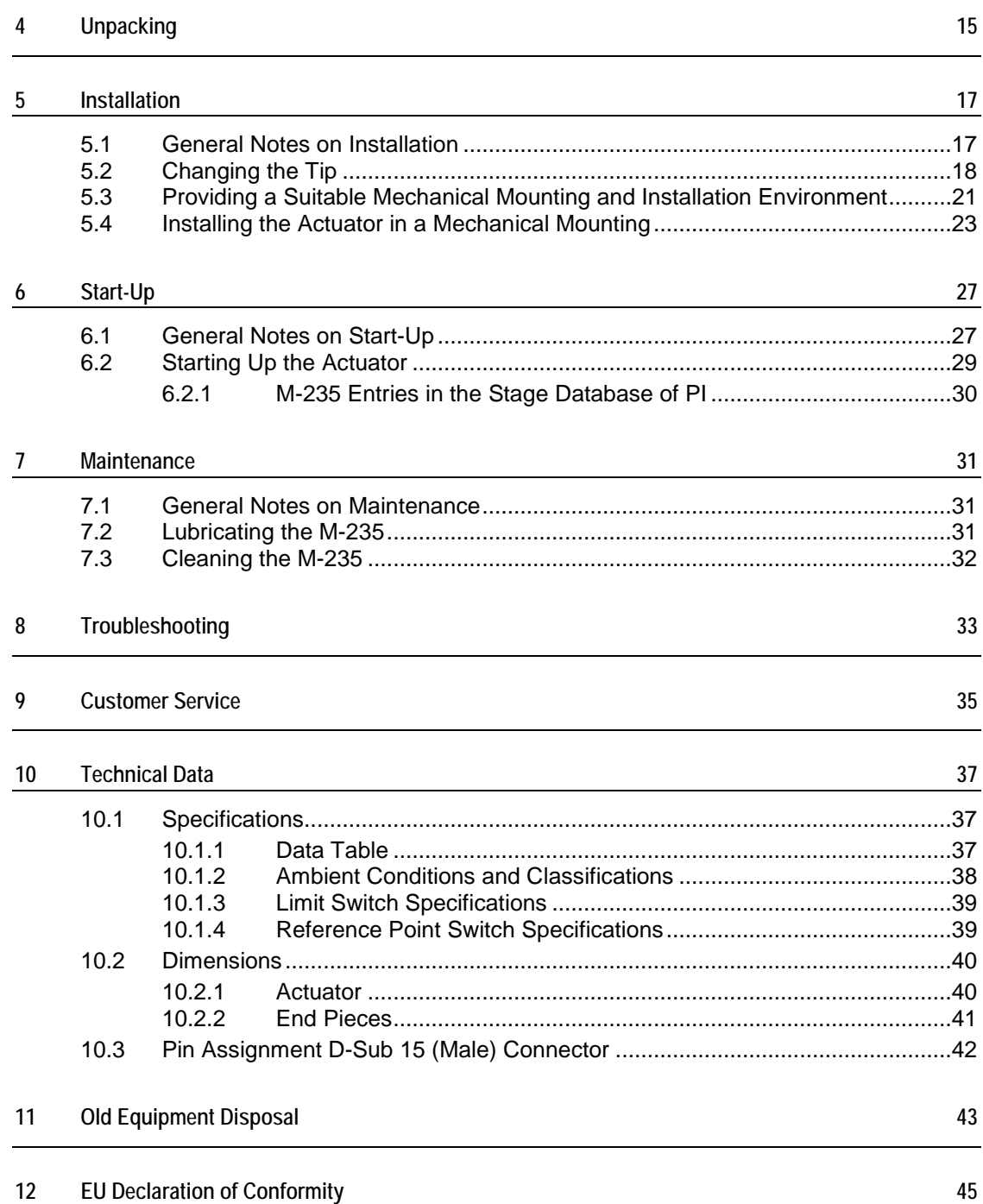

# **1 About this Document**

## **In this Chapter**

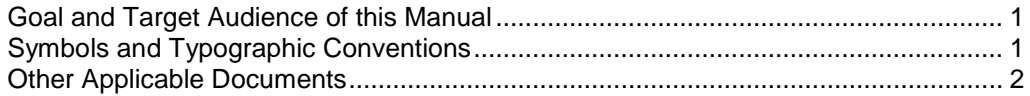

## <span id="page-4-0"></span>**1.1 Goal and Target Audience of this Manual**

This manual contains information on the intended use of the M-235.

It assumes that the reader has a fundamental understanding of basic servo systems as well as motion control concepts and applicable safety procedures.

For updated releases of this user manual, or if you have any questions, contact our customer service department (p. [35\)](#page-38-0).

## <span id="page-4-1"></span>**1.2 Symbols and Typographic Conventions**

The following symbols and typographic conventions are used in this user manual:

*CAUTION*

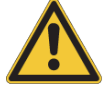

#### **Dangerous situation**

If not avoided, the dangerous situation will result in minor injury.

 $\triangleright$  Actions to take to avoid the situation.

#### *NOTICE*

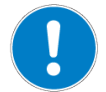

#### **Dangerous situation**

If not avoided, the dangerous situation will result in damage to the equipment.

 $\triangleright$  Actions to take to avoid the situation.

#### *INFORMATION*

Information for easier handling, tricks, tips, etc.

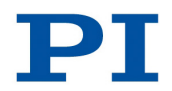

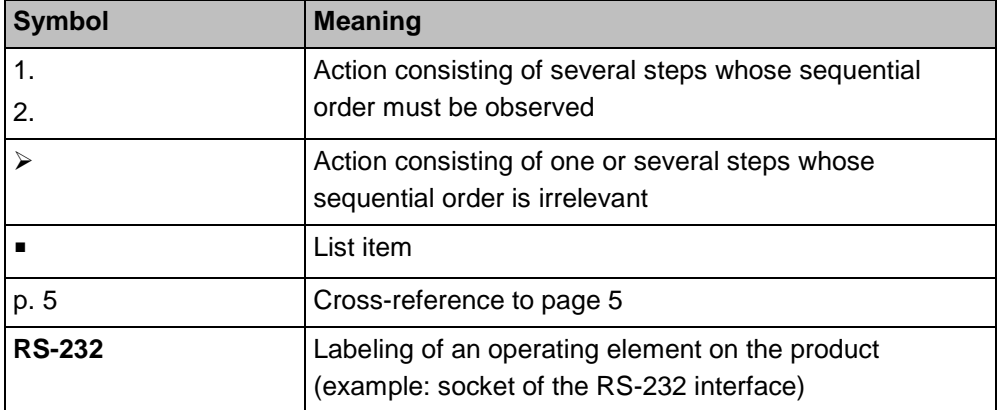

# <span id="page-5-0"></span>**1.3 Other Applicable Documents**

The devices and software tools which are mentioned in this documentation are described in their own manuals.

For the latest versions of the user manuals contact our customer service department (p. [35\)](#page-38-0).

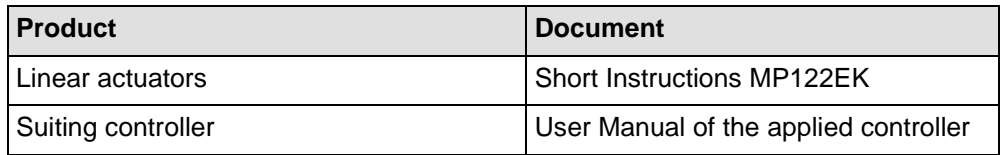

# **2 Safety**

## **In this Chapter**

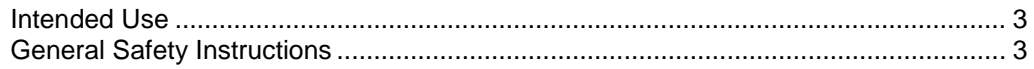

### <span id="page-6-0"></span>**2.1 Intended Use**

The M-235 is a laboratory device as defined by DIN EN 61010-1. It is intended to be used in interior spaces and in an environment which is free of dirt, oil, and lubricants.

Based on its design and realization, the M-235 is intended for positioning, adjusting and shifting loads in one axis at various velocities.

The intended use of the M-235 is only possible when installed and with a suitable controller (p. [12\)](#page-15-0). The controller is not included in the scope of delivery of the M-235.

### <span id="page-6-1"></span>**2.2 General Safety Instructions**

The M-235 is built according to state-of-the-art technology and recognized safety standards. Improper use can result in personal injury and/or damage to the M-235.

- $\triangleright$  Only use the M-235 for its intended purpose, and only use it if it is in a good working order.
- $\triangleright$  Read the user manual.
- $\triangleright$  Immediately eliminate any faults and malfunctions that are likely to affect safety.

The operator is responsible for the correct installation and operation of the M-235.

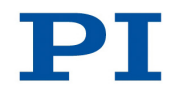

### **2.2.1 Organizational Measures**

#### **User manual**

- $\triangleright$  Always keep this user manual next to the M-235. If the user manual is lost or damaged, contact our customer service department (p. [35\)](#page-38-0).
- $\triangleright$  Add all information given by the manufacturer to the user manual, for example supplements or Technical Notes.
- $\triangleright$  If you pass the M-235 on to other users, also turn over this user manual as well as all other relevant information provided by the manufacturer.
- $\triangleright$  Only use the device on the basis of the complete user manual. Missing information due to an incomplete user manual can lead to slight injury as well as property damage.
- $\triangleright$  Only install and operate the M-235 after having read and understood this user manual.

#### **Personnel qualification**

The M-235 may only be started up, operated, maintained and cleaned by authorized and qualified staff.

### **2.2.2 Measures for Handling Vacuum-Compatible Products**

When handling the vacuum version of the linear actuator, attention must be paid to appropriate cleanliness. At PI, all parts are cleaned before assembly. During assembly and measurement, powder-free gloves are worn. Afterwards, the linear actuator is cleaned once again by wiping and shrink-wrapped twice in vacuum-compatible film.

- $\triangleright$  Only touch the linear actuator with powder-free gloves.
- $\triangleright$  If necessary, wipe the linear actuator clean after unpacking.

### **2.2.3 Safety Measures during Installation**

A cable break leads to a failure of the linear actuator.

 $\triangleright$  Install the linear actuator so that the cable is not bent or squeezed too severely during operation.

The motion of the pusher can be hindered by a mounting nut that has been tightened too strongly. This reduces the positioning accuracy.

 $\triangleright$  Tighten the mounting nut to a maximum torque of 1 Nm.

Lateral forces that affect the pusher of the linear actuator increase the friction on the internal drive components. Increased friction impairs the motion of the pusher and increases wear on the drive components.

 $\triangleright$  Avoid lateral forces on the tip and on the pusher of the M-235.

While the end piece is being screwed on or off, the torque is transferred to the drive of the linear actuator via the pusher and can damage the drive.

- $\triangleright$  Avoid torques to the pusher.
- $\triangleright$  When screwing an end piece on or off, attach the pusher to the wrench flats using an open-end wrench.

The heat produced during operation of the M-235 can affect your application.

 $\triangleright$  Install the M-235 so that your application is not affected by the dissipating heat.

#### **2.2.4 Safety Measures during Start-Up**

A motorized linear actuator can generate powerful forces depending on the gear ratio.

Connecting a linear actuator to an unsuitable controller can cause damage to the linear actuator or controller.

- $\triangleright$  Connect a linear actuator with DC motor to a DC motor controller only.
- $\triangleright$  Connect a linear actuator with stepper motor to a stepper motor controller only.

Faulty motor controllers can cause unintentional motor motion and run the M-235 into the hard stop.

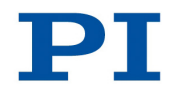

The linear actuator can perform an unintentional motion when connecting it to the motor controller.

- $\triangleright$  Do not place any objects in areas where they can get caught by moving parts.
- $\triangleright$  Keep your fingers at a safe distance from the motion range of the M-235.

The collision of moving parts with the hard stop (end of travel range), as well as high acceleration, can cause damage to, or considerable wear on the mechanical system.

- $\triangleright$  In the event of a malfunction of the motor controller, stop the motion immediately.
- $\triangleright$  Ensure that theend of the travel range is approached at low velocity.
- $\triangleright$  Set your control signal so that the moving part does not stop abruptly or try to continue moving at the end of the travel range.
- $\triangleright$  Determine the maximum velocity for your application.
- $\triangleright$  Ensure that the automatic limit switch halt is supported by the controller, or that it is activated in the controller.

### **2.2.5 Safety Measures during Operation**

For models with DC motors:

Unsuitable settings made to the servo-control parameters can impair the performance of the M-235. The consequences of this can be expressed as follows:

- **•** Oscillations
- Imprecise approach of the position
- Settling time is too long
- $\triangleright$  If the performance of the M-235 is not satisfactory, check the settings for the servo-control parameters of your controller.

### **2.2.6 Safety Measures during Maintenance**

The M-235 is precisely aligned.

Do not loosen any sealed screw.

#### $\overline{3}$ **Product Description**

# In this Chapter

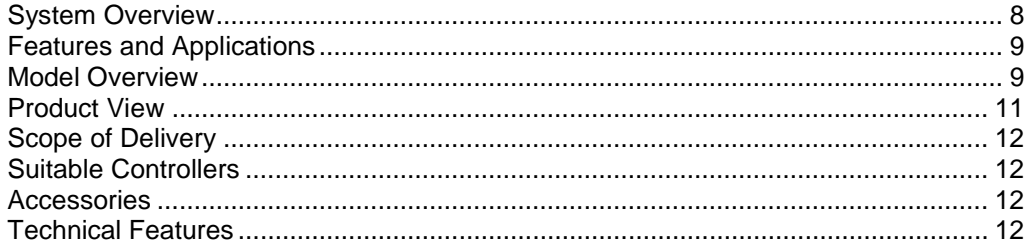

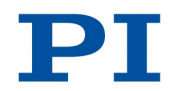

# <span id="page-11-0"></span>**3.1 System Overview**

The following figure shows an overview of the total system.

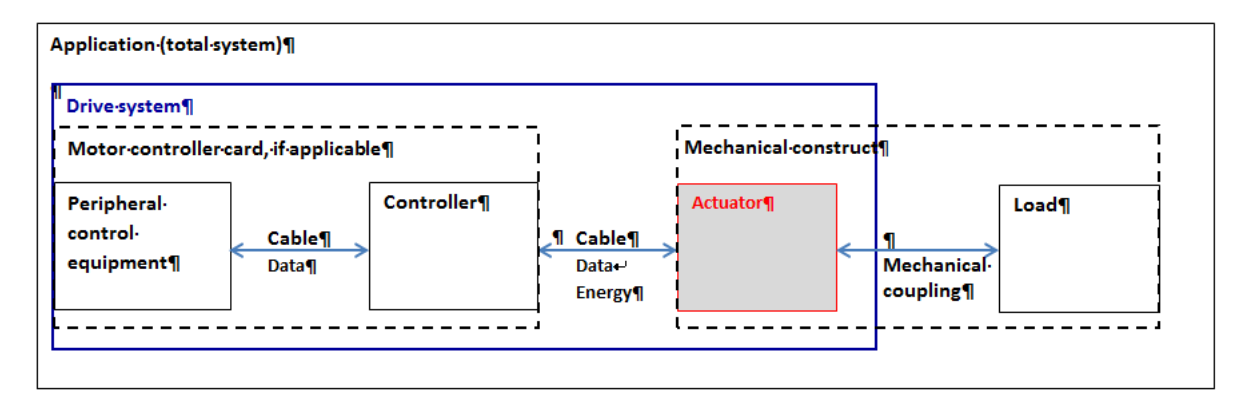

*Figure 1: Overall system, overview*

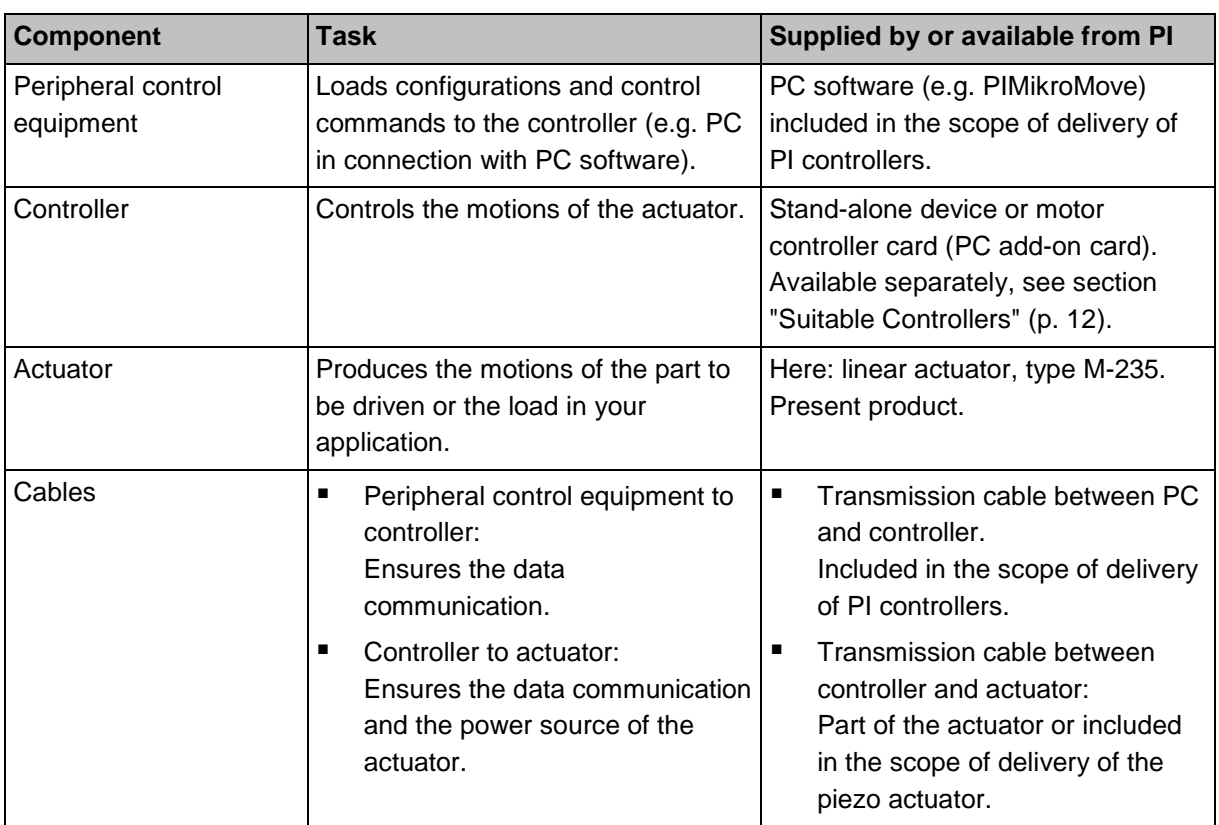

To operate the actuator in your application, the following components are necessary:

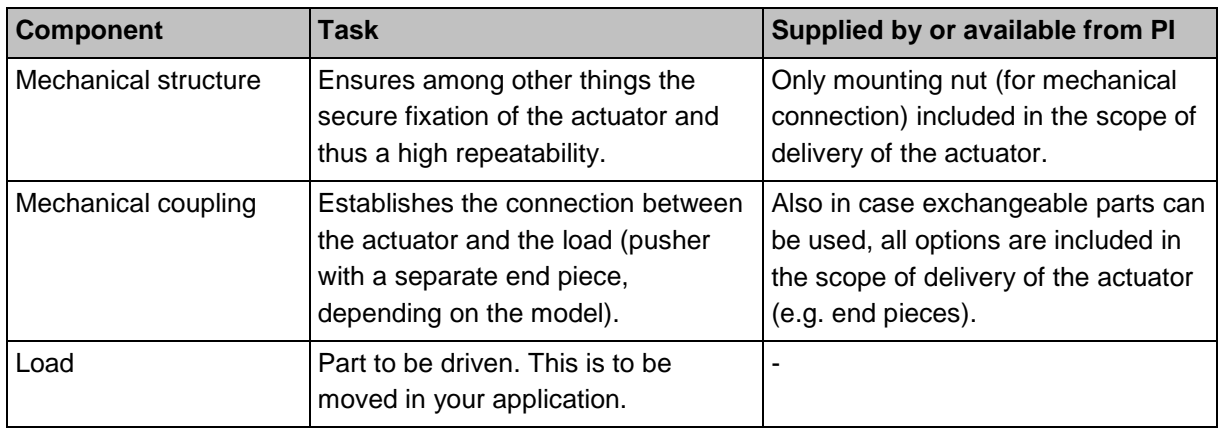

If a motor controller card is used, the "controller" component and the connection between the peripheral control equipment and the controller ("cable") are physically inside of the PC.

### <span id="page-12-0"></span>**3.2 Features and Applications**

The motorized precision drives of the M-235 series are linear actuators with travel ranges of 20 mm or 50 mm. They stand out thanks to their high positioning resolution, load capacity, velocity and lifetime in industrial applications. Their design with a lowfriction and backlash-free ball screw enables loads of up to 120 N to be moved with minimum incremental motions of up to 100 nm (M-235.xxG and M-235.xxS models) or 500 nm (M-235.xxD models). The non-rotating end piece avoids wobbles and supports very uniform motions.

Integrated limit and reference point switches, plus line drivers enable the simple installation in automation solutions and protect the mechanical system of the actuator.

## <span id="page-12-1"></span>**3.3 Model Overview**

Ten standard versions of the M-235 are available. All models are high-performance linear actuators with a ball screw. They differ in terms of:

- Travel range
- Drive type

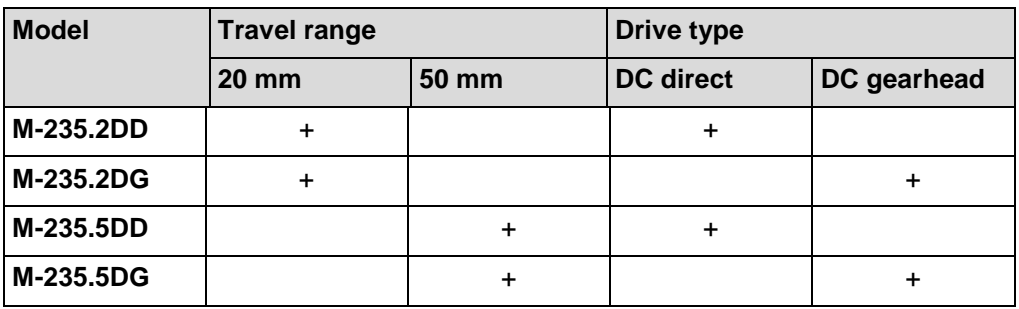

 $\triangleright$  . For further technical data, see the specifications (p. [37\)](#page-40-0).

PI also produces custom designs upon request. Custom designs can differ from the described standard products in respect to dimensions, characteristics or other technical data.

 $\triangleright$  If necessary, contact our customer service department (p. [35\)](#page-38-0) directly.

### <span id="page-14-0"></span>**3.4 Product View**

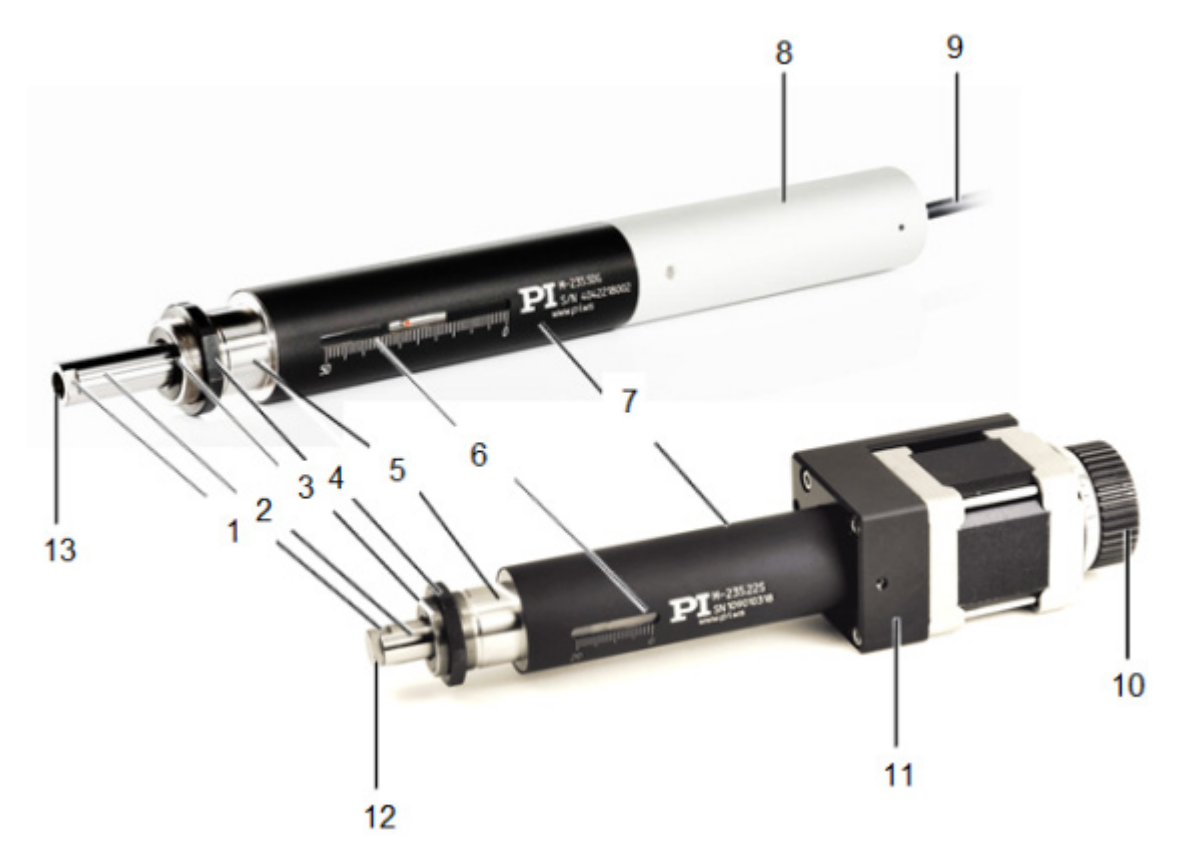

*Figure 2: Product view M-235 (in front: M-235.22S versio( no longer available)n, behind: M-235.5DG version)*

- *Wrench flat of the pusher*
- *Pusher, non-rotating*
- *M20 thread for mounting nut*
- *Mounting nut for clamp connection*
- *Mounting shaft*
- *Window with position display*
- *Sleeve for micrometer assembly*
- *Sleeve for DC motor*
- *Cable for connecting to the controller*
- *Hand wheel for manually moving the pusher inwards and outwards*
- *Stepper motor case with panel plug (not visible here) for connecting to the controller*
- *End piece, flat*
- *Hole with M6 thread, 10 mm deep for integrating the end piece*

## <span id="page-15-1"></span>**3.5 Scope of Delivery**

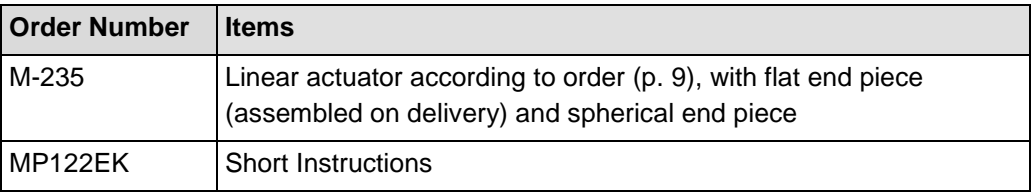

## <span id="page-15-0"></span>**3.6 Suitable Controllers**

The M-235 must be connected to a suitable controller (see data table, p[.37\)](#page-40-1).

The required PC software is included in the scope of delivery of the PI controllers. The operation of the controllers is described in the corresponding user manuals.

## <span id="page-15-2"></span>**3.7 Accessories**

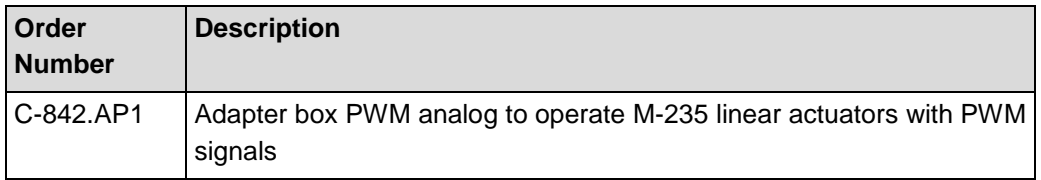

To order, contact our customer service department (p. [35\)](#page-38-0).

## <span id="page-15-3"></span>**3.8 Technical Features**

### **3.8.1 Rotary Encoder**

The models with DC motors are equipped with a rotary encoder. A rotary encoder, also called an incremental or incremental rotary encoder, is implemented at a rotating point in the drivetrain, e.g. the motor shaft. To determine the relative position, the controller counts the encoder signals, the so-called impulses.

### <span id="page-15-4"></span>**3.8.2 Limit Switches**

The M-235 is equipped with non-contact, Hall-effect limit switches.

Each limit switch sends an overtravel signal on a dedicated line to the controller. The controller then stops the motion. If the controller does not stop the motion in time, the linear actuator runs into the hard stop.

See "Limit Switch Specifications" (p. [39\)](#page-42-0) for more information.

### **3.8.3 Reference Point Switch**

The M-235 is equipped with a direction-sensing reference point switch, which is located at about the midpoint of the travel range. This sensor sends a TTL signal indicating whether the linear actuator is on the positive or negative side of the reference point switch.

The rising or falling edge of this signal can be used to indicate a known reference position. The difference in the reference points when approached from the positive or the negative side is about 0.2 mm to 0.4 mm.

See the controller user manual and/or associated software manuals for the commands which make use of the reference point signal.

For further details, refer to the "Specifications" section (p. [37\)](#page-40-0).

# **4 Unpacking**

#### *INFORMATION*

When handling the vacuum version of the linear actuator, attention must be paid to appropriate cleanliness. At PI, all parts are cleaned before assembly. During assembly and measurement, powder-free gloves are worn. Afterwards, the linear actuator is cleaned once again by wiping and shrink-wrapped twice in vacuumcompatible film.

- $\triangleright$  Only touch the linear actuator with powder-free gloves.
- $\triangleright$  If necessary, wipe the linear actuator clean after unpacking.
	- 1. Unpack the M-235 with care.
	- 2. Compare the contents against the items covered by the contract and against the packing list.
	- 3. Inspect the contents for signs of damage. If parts are missing or you notice signs of damage, contact PI immediately.
	- 4. Keep all packaging materials in case the product needs to be returned.

# <span id="page-20-1"></span>**5 Installation**

## **In this Chapter**

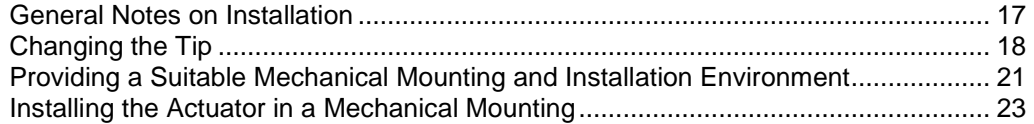

## <span id="page-20-0"></span>**5.1 General Notes on Installation**

#### *NOTICE*

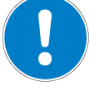

#### **Torque on pusher!**

While the end piece is being screwed on or off, the torque is transferred to the drive of the linear actuator via the pusher and can damage the drive.

- $\triangleright$  Avoid torques to the pusher.
- $\triangleright$  When screwing an end piece on or off, attach the pusher to the wrench flats using an open-end wrench.

#### *NOTICE*

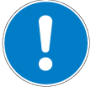

#### **Cable break!**

A cable break leads to a failure of the linear actuator.

 $\triangleright$  Install the linear actuator so that the cable is not bent or squeezed too severely during operation.

#### *NOTICE*

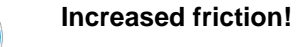

Lateral forces that affect the pusher of the linear actuator increase the friction on the internal drive components. Increased friction impairs the motion of the pusher and increases wear on the drive components.

 $\triangleright$  Avoid lateral forces on the tip and on the pusher of the M-235.

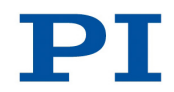

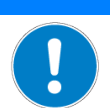

#### **Heating up of the M-235 during operation!**

The heat produced during operation of the M-235 can affect your application.

 $\triangleright$  Install the M-235 so that your application is not affected by the dissipating heat.

#### *INFORMATION*

*NOTICE*

Linear actuators with DC gear motors are equipped with integrated signal drivers for cable lengths of ≤10 m between linear actuator and motor controller.

## <span id="page-21-0"></span>**5.2 Changing the Tip**

#### *INFORMATION*

The supplied end pieces make it possible to realize different mechanical connections to a load:

- A flat end piece allows a wide-area connection to a load.
- A spherical end piece allows a punctiform connection to a load.

To achieve optimum repeatability:

 $\triangleright$  Use an end piece.

Make sure that the selected end piece is completely screwed in and does not have any backlash.

The end piece is used to establish contact with the load. A flat end piece is delivered pre-assembled; a spherical end piece is also provided.

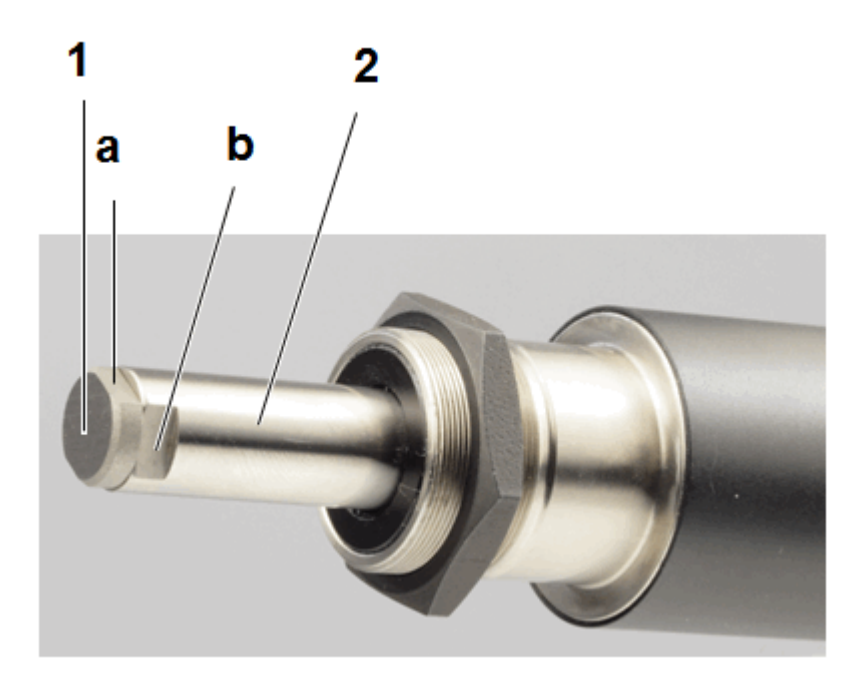

*Figure 3: Mounted end piece (flat)*

- *1 End piece with (a) wrench flat*
- *2 Pusher with (b) wrench flat*

#### **Prerequisites**

- $\checkmark$  You have read and understood the General Notes on Installation (p. [17\)](#page-20-0).
- $\checkmark$  You have made the M-235 accessible for changing the end piece.
- $\checkmark$  The pusher has been moved out so far that you can easily reach the wrench flat with a open-end wrench. Upon delivery, the pusher has been moved out far enough.

#### **Tools and accessories**

- Supplied end piece (p. [12\)](#page-15-1)
- Two AF 8 open-end wrenches

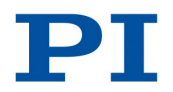

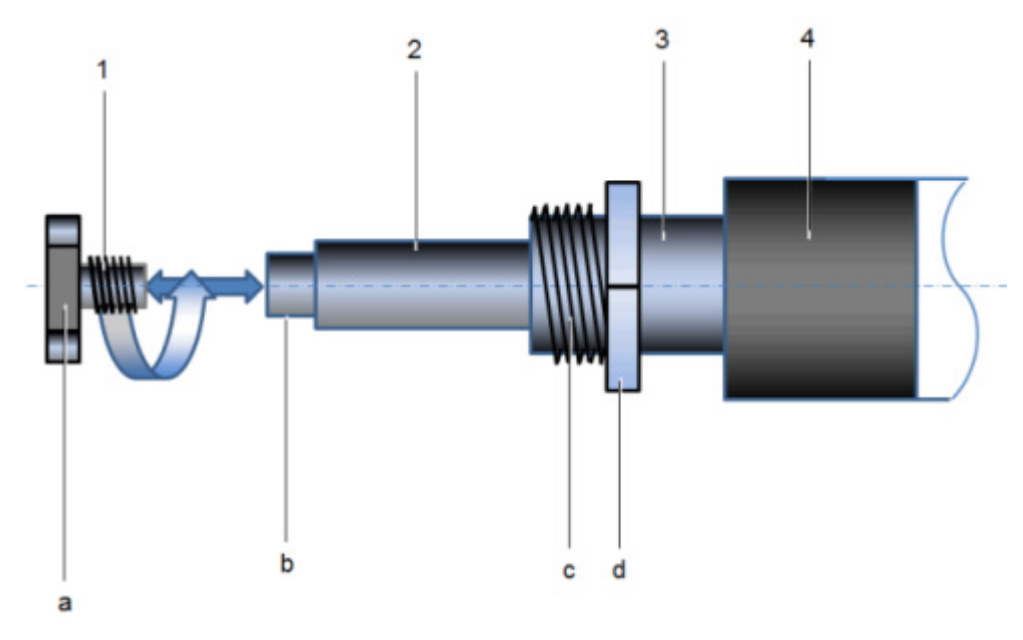

*Figure 4: Changing the end piece, schematic*

- *1 End piece (flat) with (a) wrench flat*
- *2 Non-turning pusher with (b) wrench flat*
- *3 Mounting shaft with (b) thread (for clamp connection, M20) (c) mounting nut*
- *4 Sleeve*

#### **Changing the end piece**

- 1. Attach the pusher: apply an AF 8 open-end wrench to the wrench flats of the pusher.
- 2. Manually unscrew the end piece to be replaced from the pusher of the M-235. If this is not successful, use a second AF 8 open-end wrench.
- 3. Screw the new tip by hand into the pusher of the M-235.
- 4. Remove the pusher from the open-end wrench.

## <span id="page-24-1"></span><span id="page-24-0"></span>**5.3 Providing a Suitable Mechanical Mounting and Installation Environment**

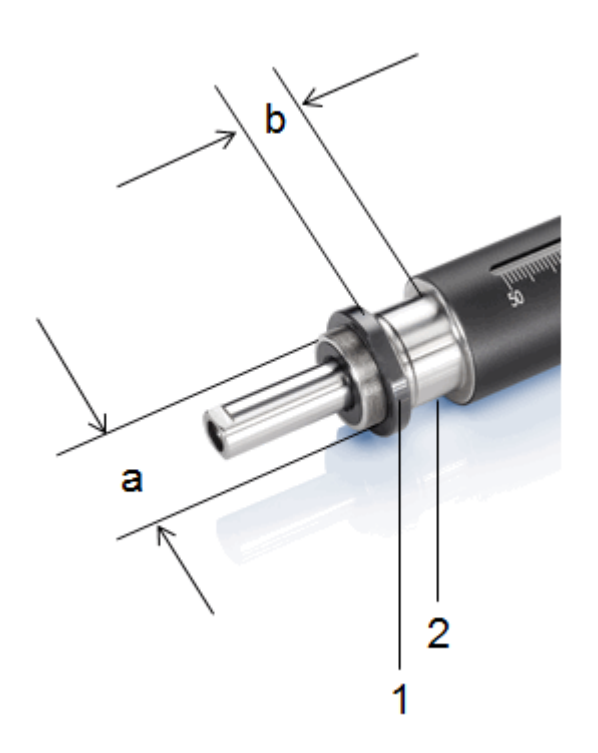

*Figure 5: Relevant components and dimensions for installation in the mechanical mounting (schematic)*

- *1 Mounting nut, M20*
- *2 Mounting shaft with (a) diameter: 20 mm (b) clamping width: 12 mm to 18 mm usable*

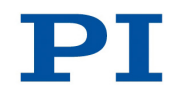

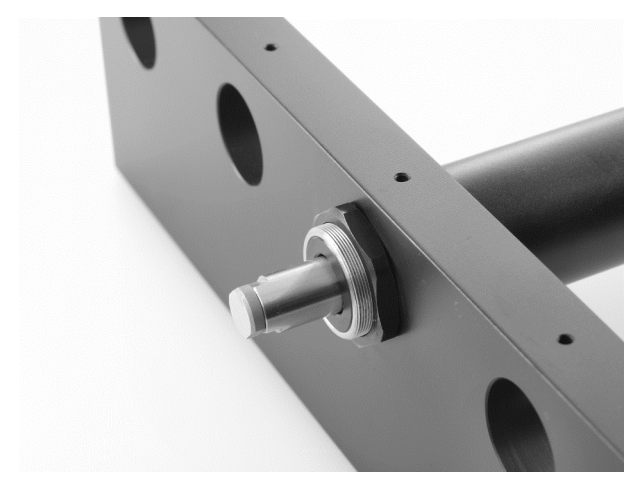

*Figure 6: Example for the installation of a linear actuator (here: an M-235)*

A suitable mechanical mounting and installation environment are necessary for the proper use of the actuator.

- $\triangleright$  Make sure that the following conditions have been met:
	- Material and statics of the mounting are designed so that the static and dynamic forces that occur can be safely and continuously managed.
	- The dimensions of the mounting are adapted to the dimensions of the actuator (see above figures and dimensions (p. [40\)](#page-43-0)).
	- The intended motions of the pusher and the load must not be inhibited by the dimensions of the installation environment.
- $\triangleright$  Take into account the following specifications as well when planning the application and installing the actuator:
	- Dimensions of the selected end piece (see Dimensions (p. [40\)](#page-43-0))
	- − Travel range: maximum 20 mm (M-235.**2xx** models) or 50 mm (M-235.**5xx**models)
	- Space requirements for a kink-free and proper guiding of the connection cable and additional motor cables
	- − Length of the connection cable (approx. 0.5 m) and additional motor cables (3 m or 10 m)
	- Position of the position display of the actuator when it is to be read during operation.
- $\triangleright$  If the limit switches of the actuator cannot be reached with the planned minimum and maximum displacements: Make sure that the actuator and the load **only move within the planned range**. Suitable measures:
- − Corresponding programming of the controller
- Emergency off switch
- − Automatic shutdown systems
- $\triangleright$  Avoid or label danger areas that result from the installation of the actuator and from use, in accordance with the legal regulations (e.g. risk of crushing in the case of heavy moving loads, fast actuator motions and/or high drive torques).

The complete dimensions of the actuator and relevant individual parts can be found in the figures in the section Dimensions (p. [40\)](#page-43-0).

### <span id="page-26-0"></span>**5.4 Installing the Actuator in a Mechanical Mounting**

#### *NOTICE*

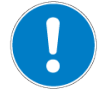

#### **Incorrect tightening torque of the mounting nut!**

The motion of the pusher can be hindered by a mounting nut that has been tightened too strongly. This reduces the positioning accuracy.

Tighten the mounting nut to a maximum torque of 1 Nm.

#### *INFORMATION*

To achieve an optimum repeatability, the mounting shaft must not have any backlash.

 $\triangleright$  During mounting, make sure that there is a faultless connection between the actuator and the mechanical mounting.

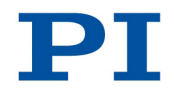

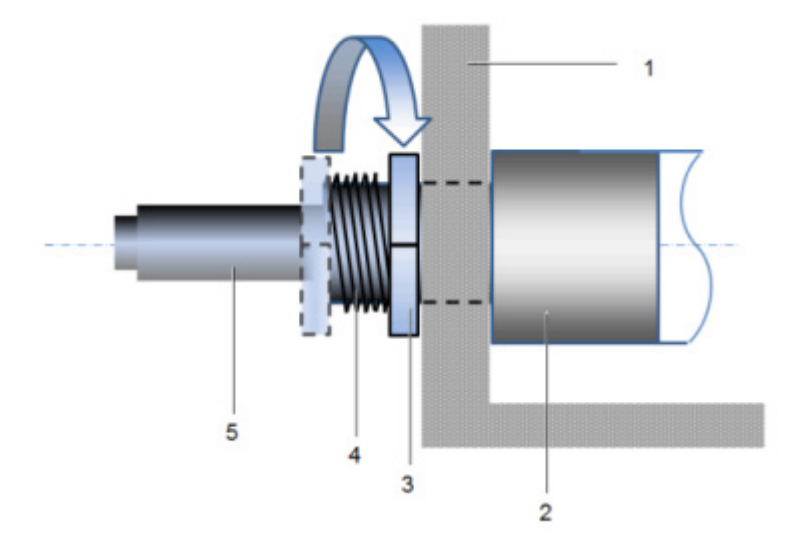

*Figure 7: Clamp connection (schematic)*

- *1 Mechanical mounting*
- *2 Sleeve*
- *3 Mounting nut, M20*
- *4 Mounting shaft with thread*
- *5 Pusher with end piece (flat)*

We recommend installing the actuator in the mechanical mounting with a clamp connection. The following instructions refer to this case.

#### **Prerequisites**

- $\checkmark$  You have read and understood the General Notes on Installation (p. [17\)](#page-20-0).
- $\checkmark$  You have provided your application with a suitable mounting for the mounting shaft of the actuator (p. [21\)](#page-24-1).

#### **Tools and accessories**

■ Open-end wrench SW 24

#### **Installing the actuator**

- 1. Loosen the mounting nut on the mounting shaft of the actuator.
- 2. Position the actuator in the mounting of your application.
- 3. If necessary, stick a suitable flat washer or a suitable spring washer on the mounting shaft.
- 4. Manually screw the mounting nut into the thread of the mounting shaft with a few rotations.
- 5. To clamp the actuator in the mounting, tighten the mounting nut using the open-end wrench until you feel a resistance. The torque must **not** exceed 1 Nm!
- 6. Check that the actuator is correctly fitted in the mounting.

# **6 Start-Up**

### **In this Chapter**

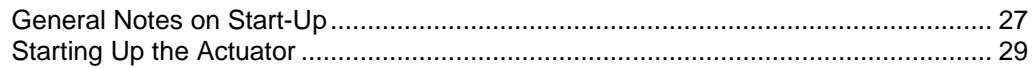

### <span id="page-30-0"></span>**6.1 General Notes on Start-Up**

#### *CAUTION*

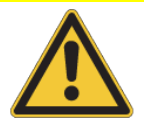

#### **Unintentional motion of the linear actuator while connecting it to the motor controller!**

- $\triangleright$  Do not place any objects in areas where they can get caught by moving parts.
- $\triangleright$  Keep your fingers at a safe distance from the motion range of the linear actuator.

# *NOTICE*

**Damage if a wrong motor controller is connected!**

Connecting a linear actuator to an unsuitable controller can cause damage to the linear actuator or controller.

- $\triangleright$  Connect a linear actuator with DC motor to a DC motor controller only.
- $\triangleright$  Connect a linear actuator with stepper motor to a stepper motor controller only.

#### *NOTICE*

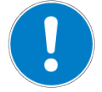

#### **Damage due to the pusher crashing into the hard stop!**

When the limit switches are deactivated, the motion of the pusher is aborted by the hard stop and the M-235 can be damaged.

- Do **not** deactivate the limit switches in the software.
- $\triangleright$  Test limit switch operation at low velocities only.

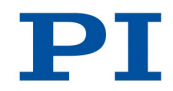

#### *NOTICE*

**Damage or major wear to the mechanical system as a result of high acceleration!**

- $\triangleright$  In the event of a malfunction of the motor controller, stop the motion immediately.
- $\triangleright$  Ensure that the end of the travel range is approached at low velocity.
- $\triangleright$  Set your control signal so that the moving part does not stop abruptly or try to continue moving at the end of the travel range.
- $\triangleright$  Determine the maximum velocity for your application.

#### *NOTICE*

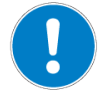

**Damage from unsuitable controllers and PC software!**

Unsuitable controllers and PC software can cause damage to the actuator.

 If you use controllers and software from other manufacturers, **before** starting up the actuator, check the technical data to make sure that they are suitable!

#### *INFORMATION*

The maximum velocity for a linear actuator with a stepper motor should be determined in the application. If the commanded velocity is too high, the stepper motor might stop without the controller detecting this condition.

#### *INFORMATION*

The handwheel of a linear actuator with stepper motor can be used to manually retract and extend the pusher. Manually triggered changes in the position of the pusher are **not** recognized by the connected controller.

#### *INFORMATION*

The repeatability of the positioning is only ensured when the reference point switch is always approached from the same side. Motor controllers from PI fulfill this requirement with their automatic direction detection for reference moves to the reference point switch.

#### *INFORMATION*

For models with DC motors:

Unsuitable settings made to the servo-control parameters can impair the performance of the M-235. The consequences of this can be expressed as follows:

- **Oscillations**
- **If** Imprecise approach of the position
- Settling time is too long
- $\triangleright$  If the performance of the M-235 is not satisfactory, check the settings for the servo-control parameters of your controller.

#### *INFORMATION*

Moving the pusher outwards corresponds to the positive direction of motion.

### <span id="page-32-0"></span>**6.2 Starting Up the Actuator**

In the following, a PC with PC software is used as the peripheral control equipment of the controller.

#### **Prerequisites**

- $\checkmark$  You have read and understood the General Notes on Start-Up (p. [27\)](#page-30-0).
- $\checkmark$  You have correctly installed the actuator (p. [17\)](#page-20-1).
- $\checkmark$  You have read and understood the user manual of the used controller.
- $\checkmark$  You have read and understood the manual of the used PC software.

#### **Accessories**

- Suitable controller (p. [12\)](#page-15-0) motor controller card for PC installation or standalone device incl. connection cable to PC.
- PC
- **PC software for the controller (for PI controllers: included in their scope of** delivery)
- If necessary, suitable motor (extension/adapter) cable from PI.

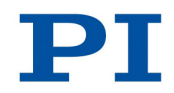

#### **Starting up the actuator**

- 1. If you use a motor controller card (e.g. C-843 from PI), make sure that it is properly installed or install it (see the user manual of the motor controller card).
- 2. If suitable and current PC software for the controller is not on your PC yet, install the PC software (see the user manual of the controller or the software).
- 3. If you do **not** use a motor controller card, connect the PC with the external controller using a suitable cable. For PI products: the cable required for this is included in the scope of delivery.
- 4. Connect the actuator with the controller:
	- a) Determine the minimum necessary cable length between the actuator and the controller.
	- b) Connect the connector of the connection cable with the Sub-D socket of the controller or a corresponding adapter (according to the determined length, see above) either directly or by interposing an additional motor cable.
	- c) Secure all connections with the integrated screws against accidental disconnection.
	- d) Remove or label resulting danger areas in accordance with the valid legal regulations and directives.
- 5. Start up the controller (see user manual of the controller).
- 6. Configure the controller using the PC software for the used actuator (see the user manual of the controller and the PC software):
	- If you use a PI controller: select the entry in the stage database that precisely matches the actuator version used.
	- If you use a controller from another manufacturer: Enter the parameters in the corresponding PC software that precisely match the actuator version used.
- 7. Start a few motion cycles for testing purposes (see user manual of the controller).

### **6.2.1 M-235 Entries in the Stage Database of PI**

For motor controllers from PI you can select the connected linear actuator from a stage database in the respective PC software. The appropriate operating parameters are thus loaded into the motor controller. You can find a detailed description in the user manual for the motor controller or in the manual for the PC software used.

# **7 Maintenance**

## **In this Chapter**

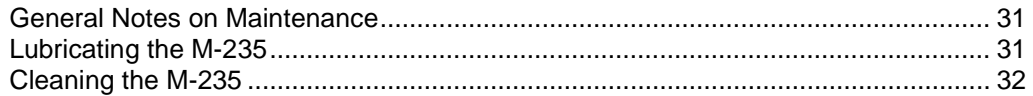

## <span id="page-34-0"></span>**7.1 General Notes on Maintenance**

#### *NOTICE*

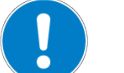

#### **Damage due to improper maintenance!**

The M-235 can become misaligned as a result of improper maintenance.

 $\triangleright$  Do not loosen any sealed screws.

## <span id="page-34-1"></span>**7.2 Lubricating the M-235**

Depending on the operational conditions and the period of use of the linear actuator, the following maintenance measures are required.

#### **Spreading lubricant**

 $\triangleright$  If you operate the M-235 continuously on a small travel range (<20% of the entire travel range), perform a maintenance run every 2000 motion cycles across the entire travel range.

#### **Lubrication**

Under laboratory conditions, the linear actuator needs extra lubrication in exceptional cases only. For continuous industrial use the lubrication intervals must be defined individually.

- $\triangleright$  Do not lubricate the M-235 without consulting our customer service department (p. [35\)](#page-38-0).
- $\triangleright$  To lubricate, follow the instructions given in the maintenance manual which you can obtain from our customer service department.

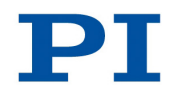

## <span id="page-35-0"></span>**7.3 Cleaning the M-235**

#### **Prerequisites**

 $\checkmark$  You have disconnected the linear actuator from the controller.

#### **Cleaning the linear actuator**

Only when the linear actuator is **not** used in vacuum:

- $\triangleright$  When necessary, clean the linear actuator surface with a towel lightly dampened with a mild cleanser or disinfectant.
- Do **not** use any organic solvents.

Only when the linear actuator is used in vacuum:

- $\triangleright$  Only touch the linear actuator with powder-free gloves.
- $\triangleright$  If necessary, wipe the linear actuator clean.

# **8 Troubleshooting**

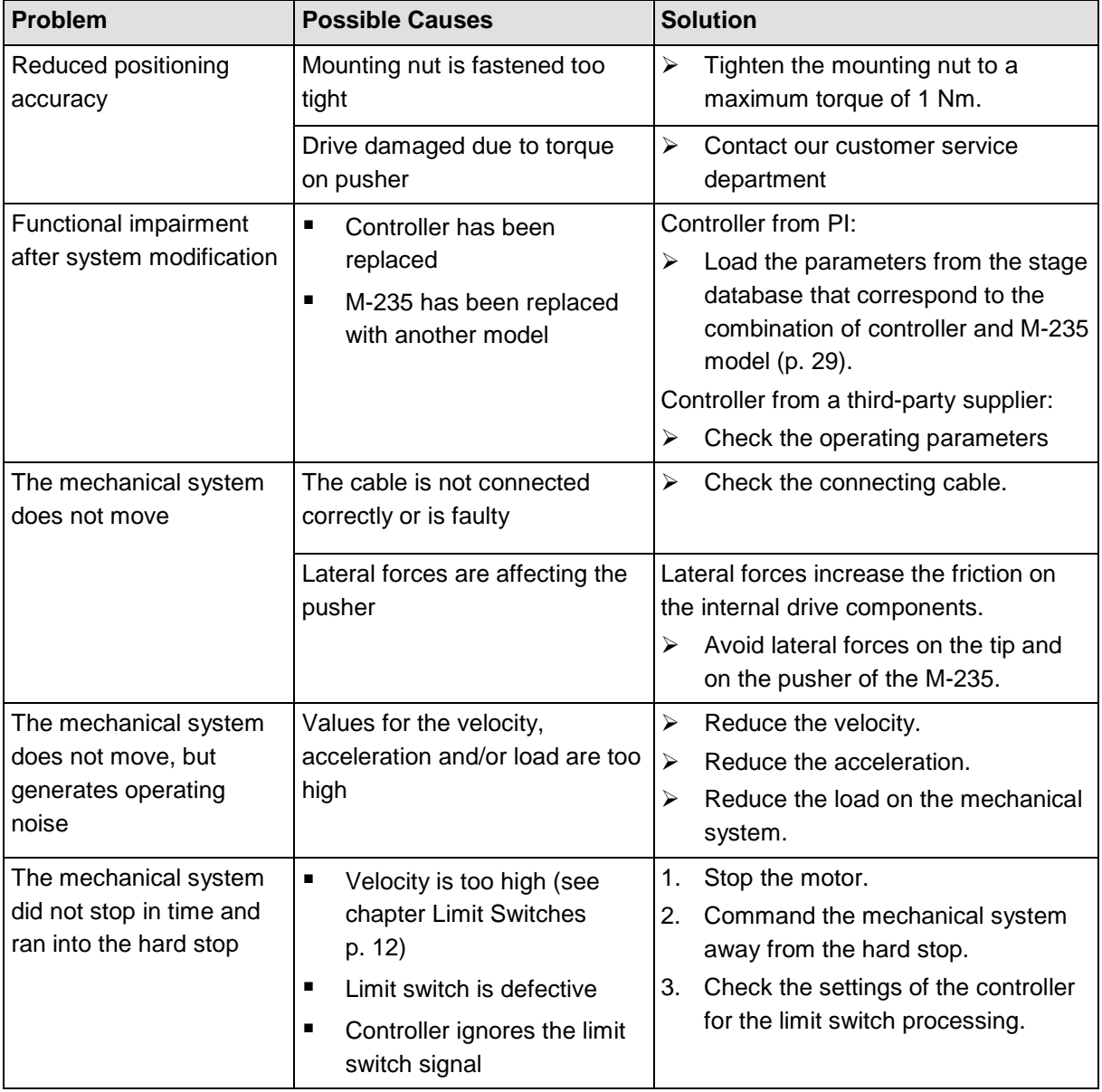

If the problem that occurred with your system is not listed in the table above or it cannot be solved as described, contact our customer service department (p. [35\)](#page-38-0).

# <span id="page-38-0"></span>**9 Customer Service**

For inquiries and orders, contact your PI sales engineer or send us an e-mail [\(mailto:service@pi.de\)](mailto:service@pi.de).

If you have questions concerning your system, have the following information ready:

- **Product codes and serial numbers of all products in the system**
- Firmware version of the controller (if present)
- **UPIER 1** Version of the driver or the software (if present)
- **•** Operating system on the PC (if present)

The latest versions of the relevant user manuals for your system are available for download on our website [\(http://www.pi.ws\)](http://www.pi.ws/).

# **10 Technical Data**

# **In this Chapter**

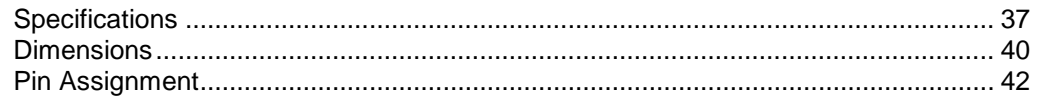

# <span id="page-40-1"></span><span id="page-40-0"></span>**10.1 Specifications**

### **10.1.1 Data Table**

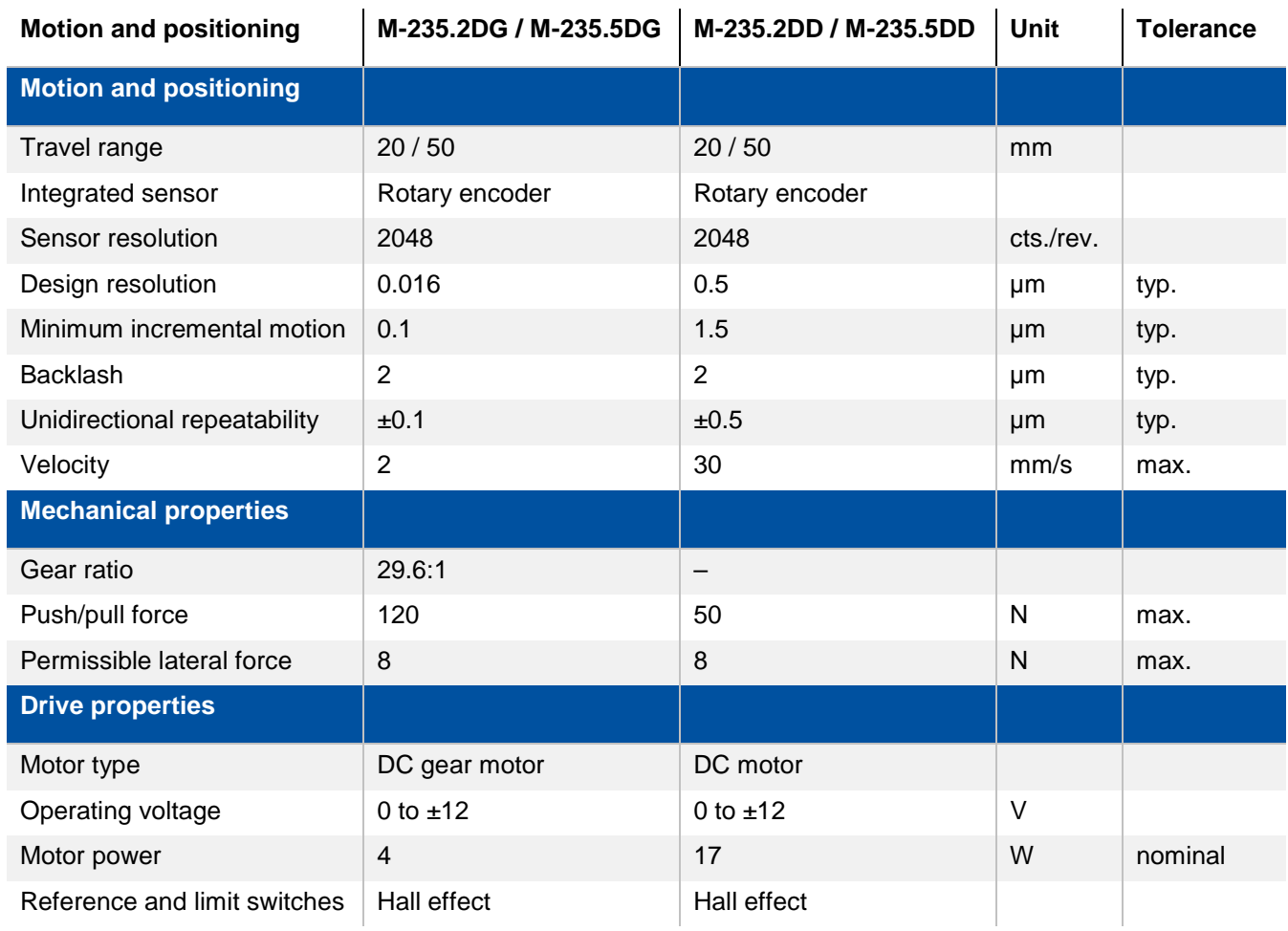

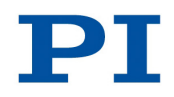

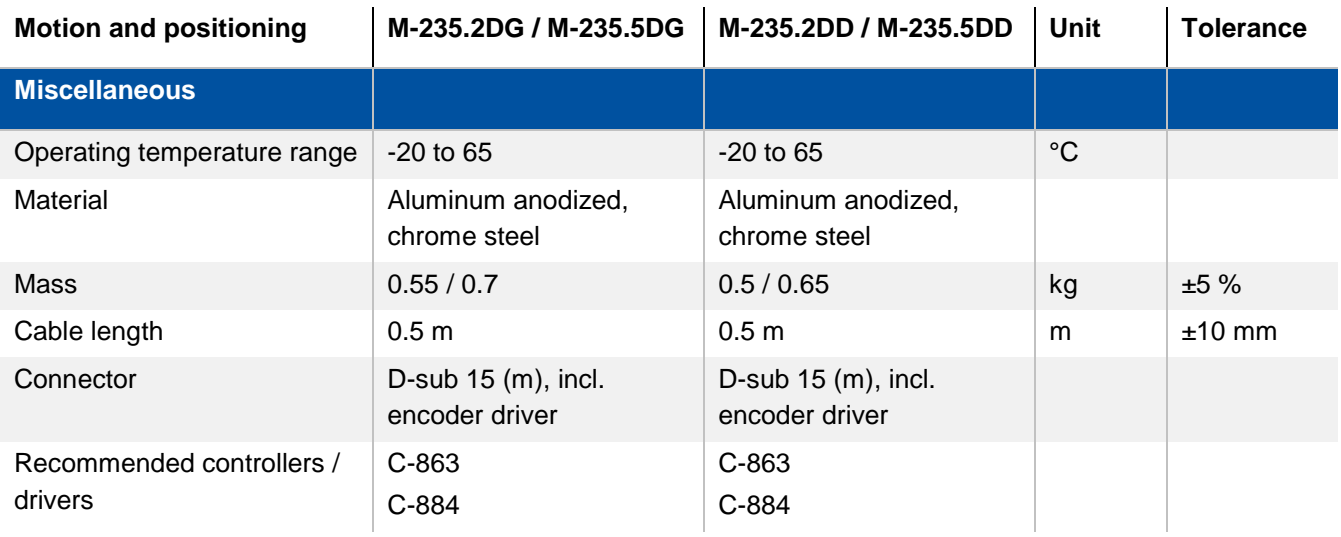

## **10.1.2 Ambient Conditions and Classifications**

The following ambient conditions and classifications must be observed for the M-235:

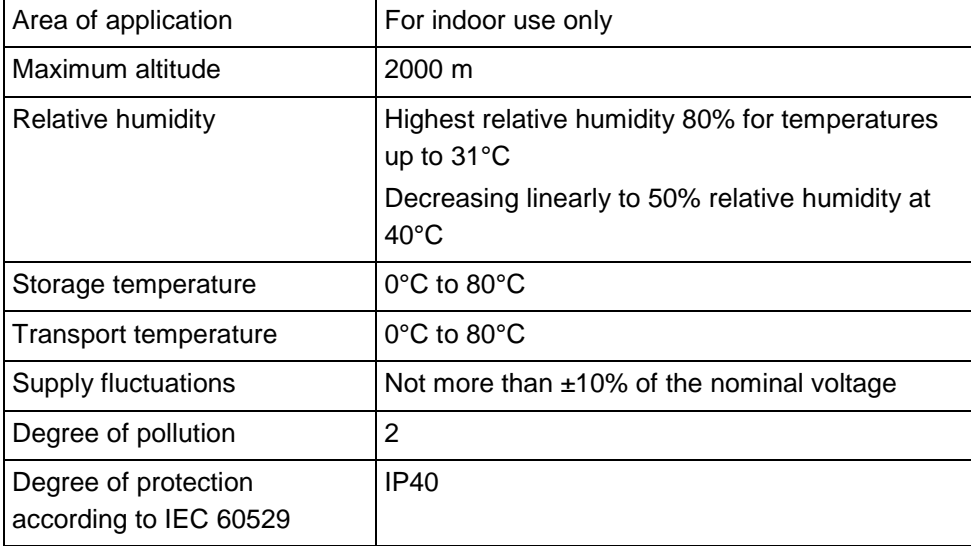

<span id="page-42-0"></span>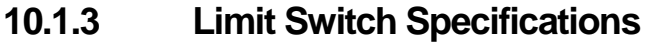

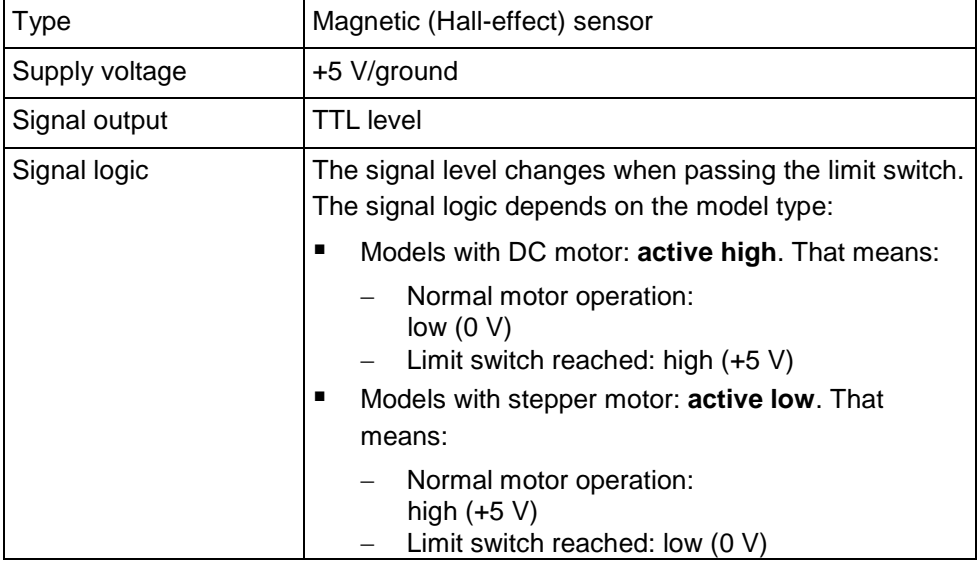

## **10.1.4 Reference Point Switch Specifications**

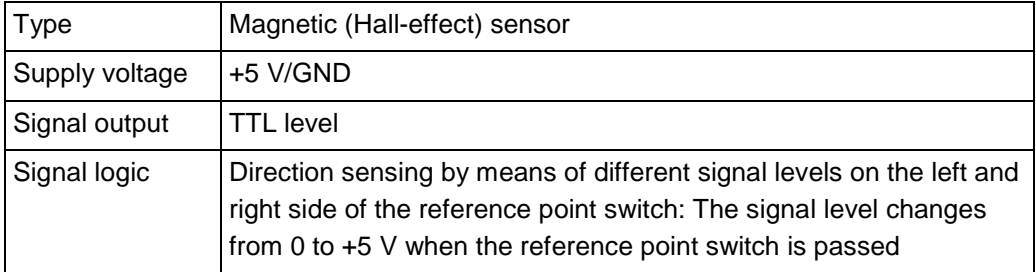

## <span id="page-43-0"></span>**10.2 Dimensions**

### **10.2.1 Actuator**

Dimensions in mm. Note that the decimal places are separated by a comma in the drawings.

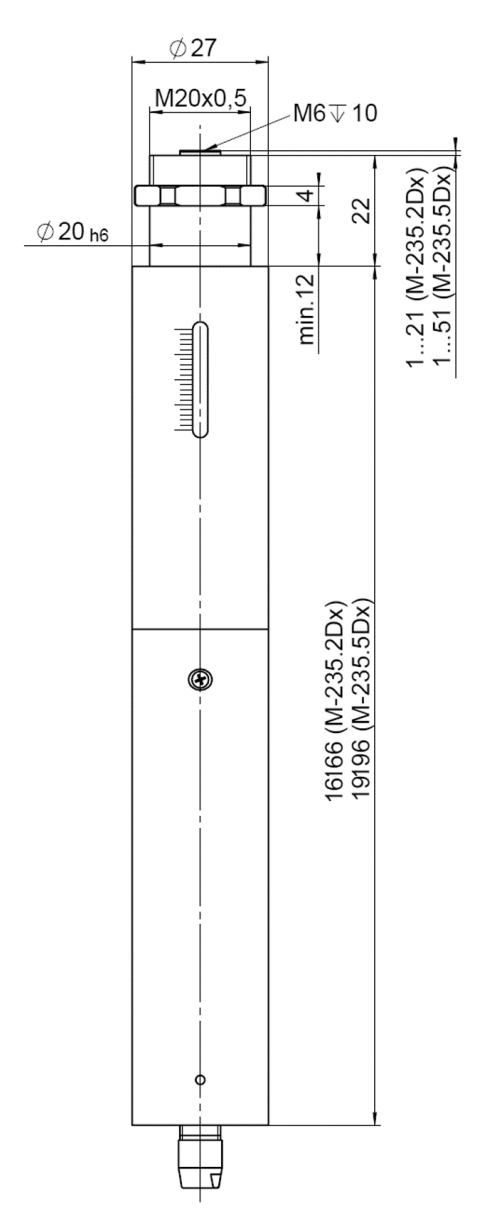

*Figure 8: M-235.xDx and M-235.xVx, dimensions in mm*

### **10.2.2 End Pieces**

Dimensions in mm. Note that the decimal places are separated by a comma in the drawings.

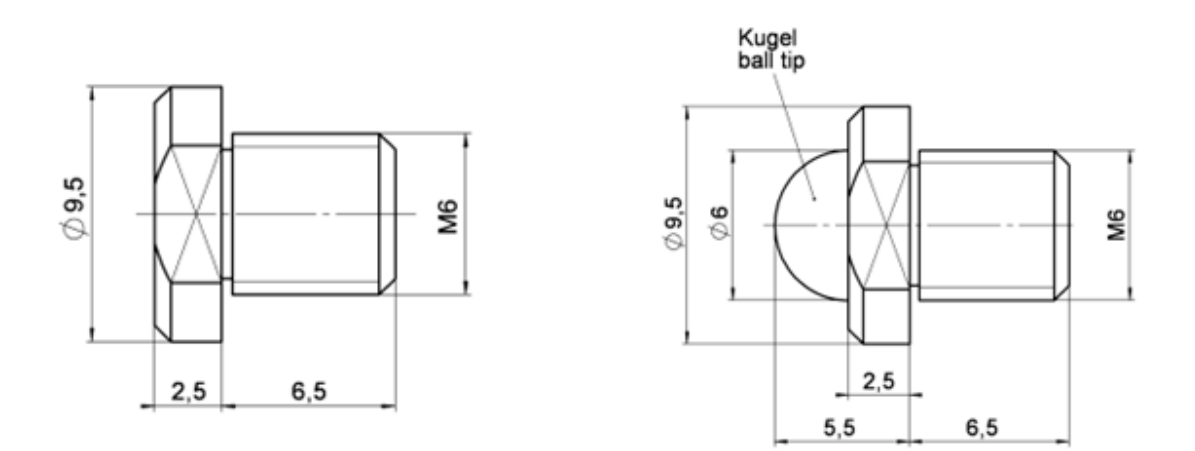

*Figure 9: Low-profile top piece (left) and spherical end piece (right)*

# <span id="page-45-0"></span>**10.3 Pin Assignment D-Sub 15 (Male) Connector**

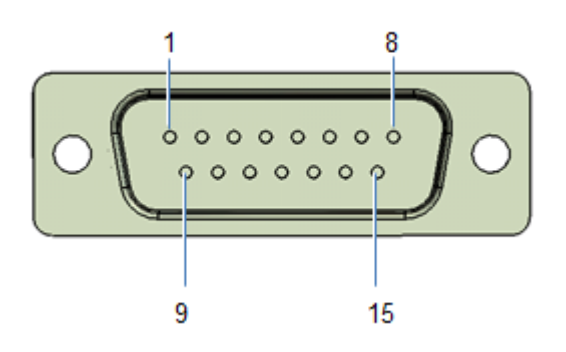

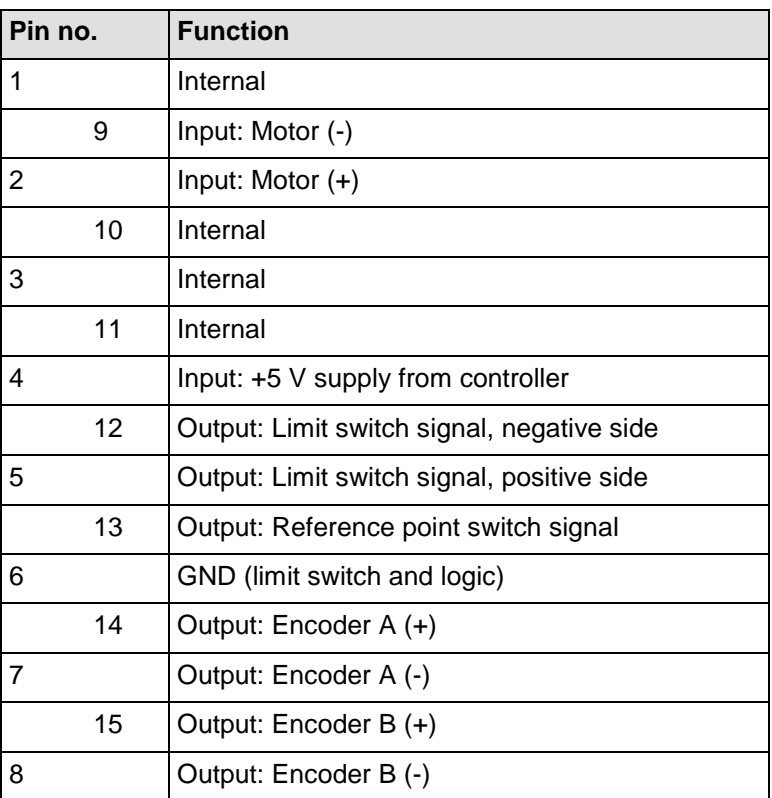

# **11 Old Equipment Disposal**

Since 13 August 2005, in accordance with the EU directive 2002/96/EC (WEEE), electrical and electronic equipment can no longer be disposed of in the member states of the EU with other wastes.

When disposing of your old equipment, observe the international, national and local rules and regulations.

To meet the manufacturer's product responsibility with regard to this product, Physik Instrumente (PI) GmbH & Co. KG ensures environmentally correct disposal of old PI equipment that was first put into circulation after 13 August 2005, free of charge.

If you have old PI equipment, you can send it postage-free to the following address:

Physik Instrumente (PI) GmbH & Co. KG Auf der Römerstr. 1 D-76228 Karlsruhe, Germany

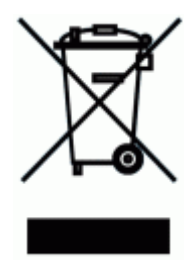

# **12 EU Declaration of Conformity**

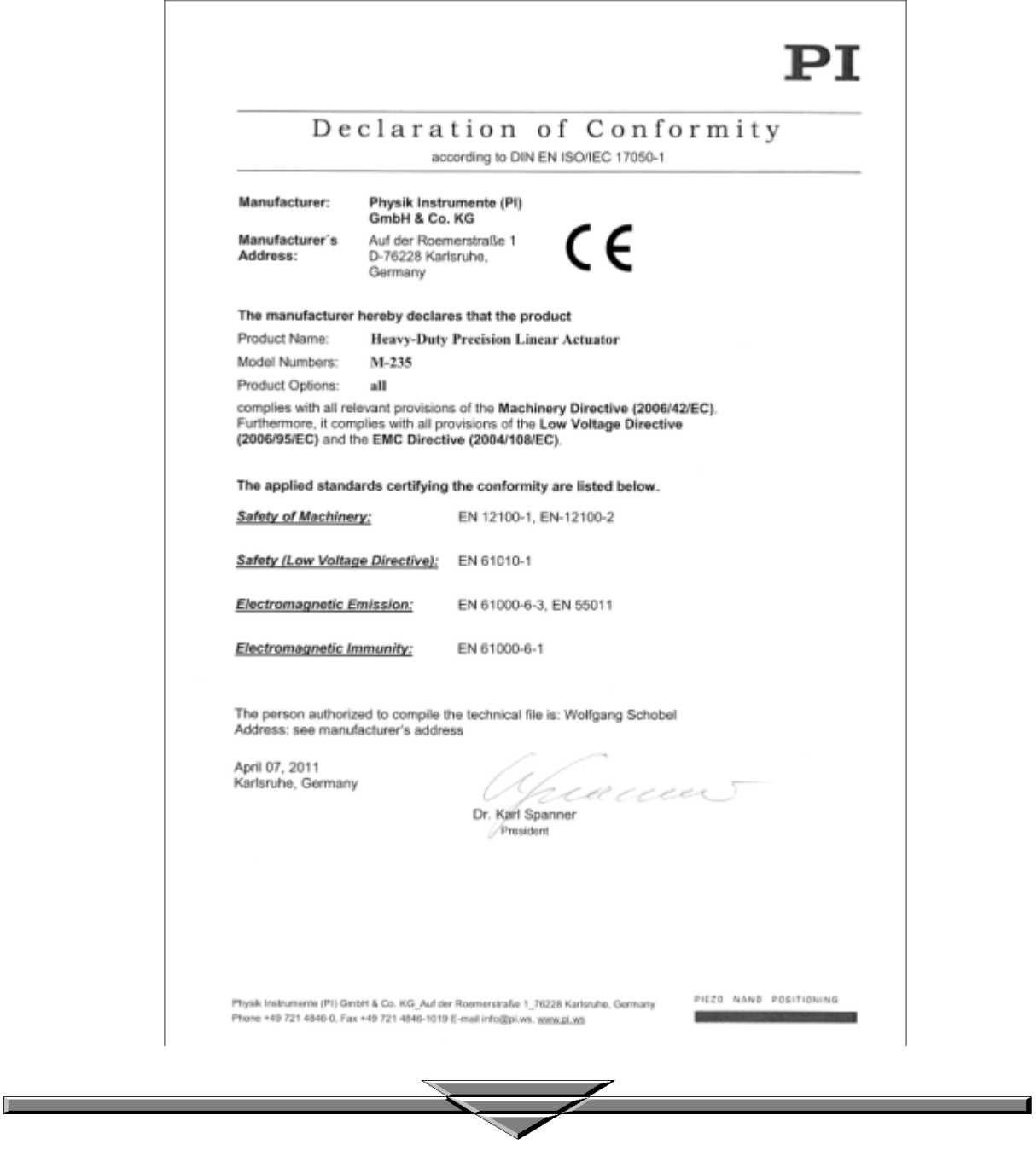